# setting session time out for the web interface

38 admin November 21, 2024 <u>Common Errors & Troubleshooting</u>, <u>Tweaks & Configuration</u> 9733

## **Configuring Session Expiry for the Web Interface**

**Overview:** This article explains what a web session timeout is and provides the steps to set session timeout in the Ezeelogin Web Interface.

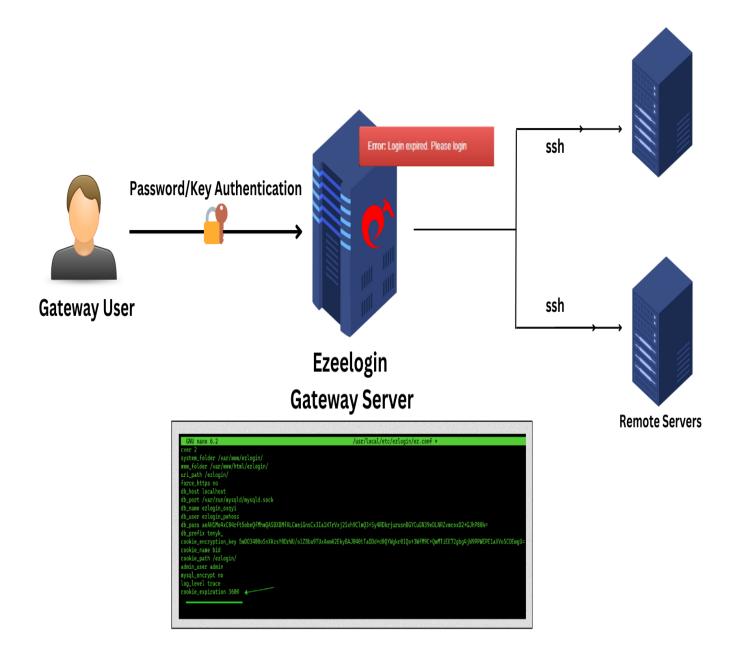

This error commonly occurs when the server loses **cookies** or **sessions** due to being proxied through Cloudflare or WAF.

| Ezeelogin                    |                                   | Welcome, Administrator Logout |
|------------------------------|-----------------------------------|-------------------------------|
| t≣ Servers ►                 |                                   |                               |
| 📕 Web Portals                | Error: Login expired Please login | ×                             |
| tt Users ►                   | Web Portais find All 🗸            | Rows Auto 🗸 💿                 |
| Access Control               |                                   |                               |
| <sup>©</sup> ₀ Settings ►    |                                   |                               |
| 🛞 Cluster                    |                                   |                               |
| Sommand Guard                |                                   | in the second of the          |
| 🐔 Account 🔹 🕨                |                                   |                               |
| 🐼 Help 🕨 🕨                   |                                   |                               |
| License                      |                                   |                               |
|                              |                                   | and the second second         |
| Powered by<br>excellatin com |                                   |                               |

#### What is Web session timeout?

A web session timeout occurs when a user remains inactive or does not perform any actions for a predefined period, resulting in the automatic termination of their session.

#### How to set session timeout

**Step 1:** Login to the Ezeelogin backend, edit the <u>Ezeelogin configuration file</u> located at **/usr/local/etc/ezlogin/ez.conf** and add the timeout value, setting the variable in seconds.

```
root@gateway:~# nano /usr/local/etc/ezlogin/ez.conf
cookie_expiration 3600 // (3600 seconds = 60 min)
```

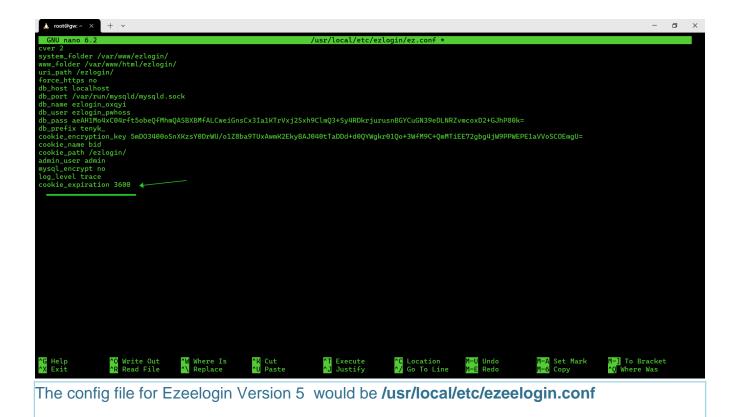

### **Related Articles:**

How to find the Ezeelogin software version, build ID, and last upgrade date that was being run?

Upgrade the Ezeelogin Jump server to the latest version

Increase Web Proxy Session Timeout

Online URL: <u>https://www.ezeelogin.com/kb/article/setting-session-time-out-for-the-web-interface-38.html</u>